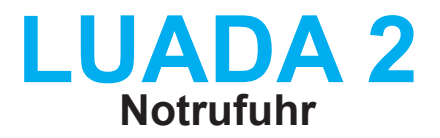

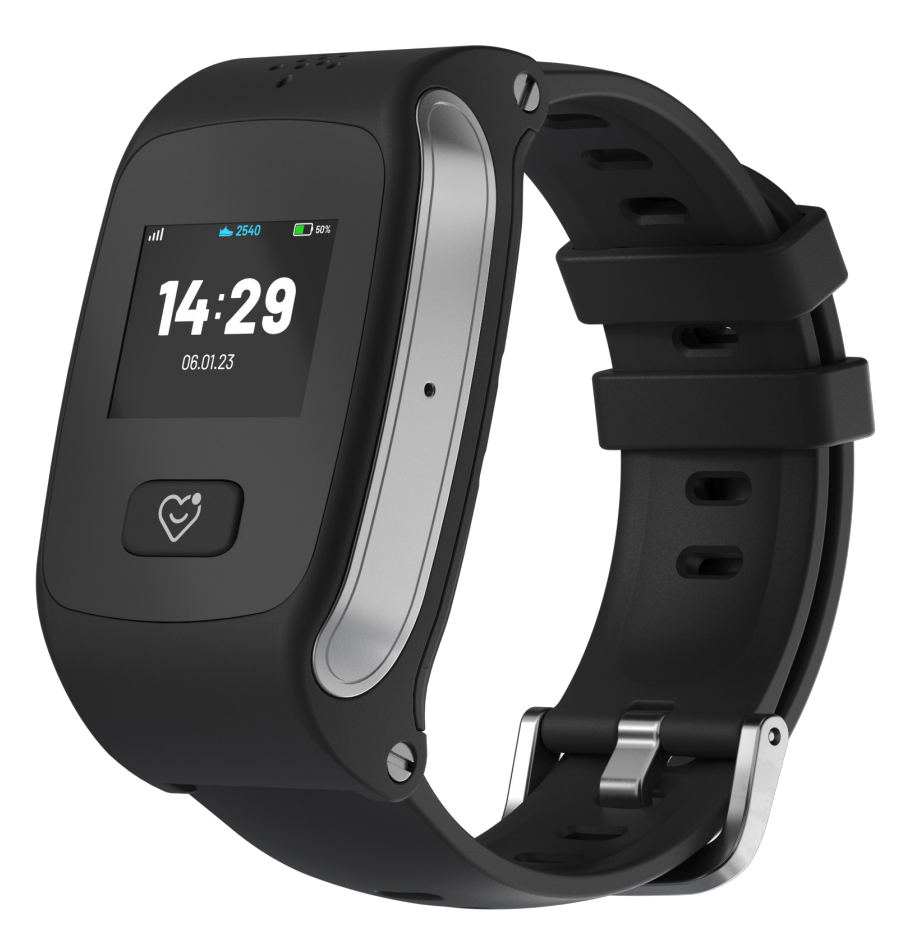

# **Installations- & Bedienungsanleitung**

# **Inhalt**

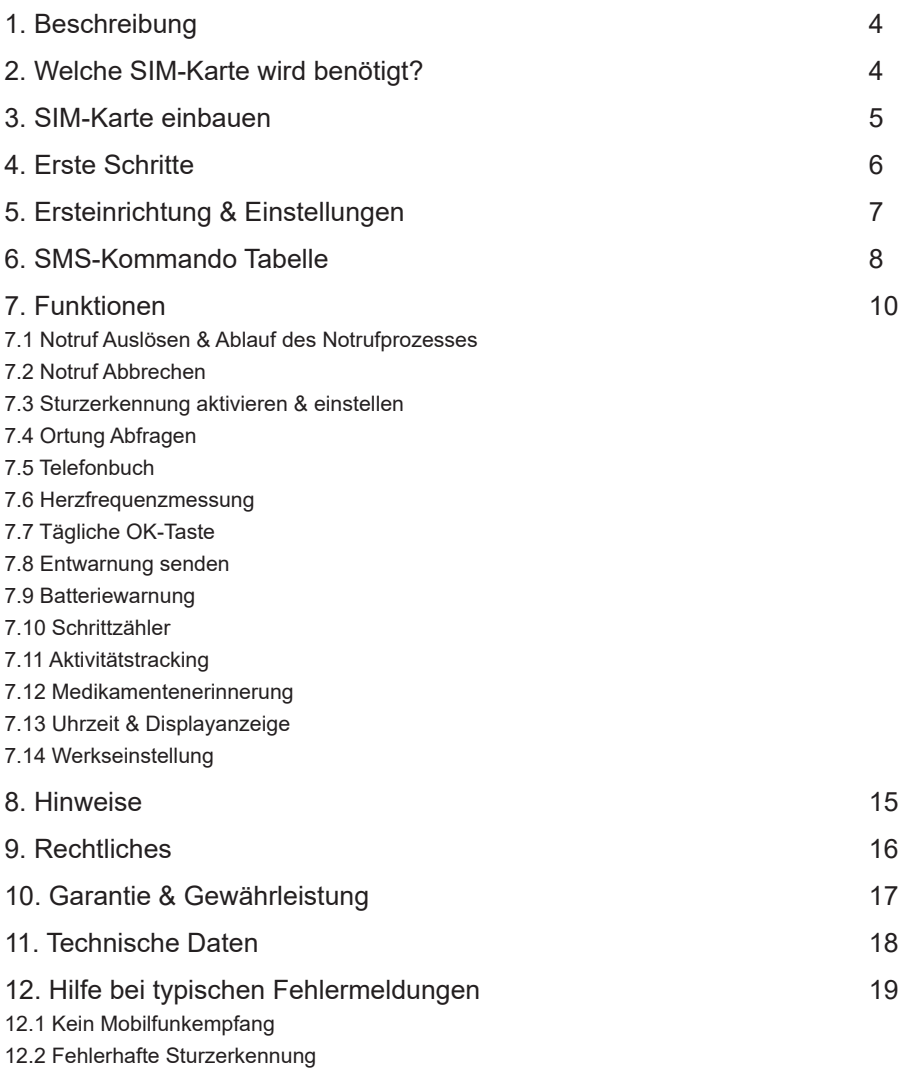

12.3 Problem: Uhr lässt sich nicht einrichten

## **Sehr geehrte Kundin, Sehr geehrter Kunde,**

herzlich willkommen bei LUADA und vielen Dank, dass Sie sich für die LUADA 2 Notrufuhr entschieden haben.

Die LUADA 2 wurde mit dem Ziel entwickelt, Ihnen in Notsituationen schnelle und effektive Unterstützung zu bieten, um so Ihre Sicherheit und Unabhängigkeit im Alltag zu erhöhen.

In dieser Bedienungsanleitung finden Sie detaillierte Informationen und Anweisungen, wie Sie Ihre LUADA 2 Notrufuhr einrichten, personalisieren und optimal nutzen können. Von der Erstinstallation bis hin zu fortgeschrittenen Funktionen – hier finden Sie alles, was Sie wissen müssen.

Wir empfehlen Ihnen, sich Zeit zu nehmen, um diese Anleitung sorgfältig durchzugehen. Dadurch gewährleisten Sie, dass Sie die vielfältigen Funktionen und Vorteile der LUADA 2 voll ausschöpfen und sich mit den Sicherheitsfeatures vertraut machen. Dieses Wissen kann entscheidend sein, wenn es darauf ankommt.

Bitte bewahren Sie diese Anleitung an einem leicht zugänglichen Ort auf. So können Sie sie bei Bedarf schnell einsehen, sei es für weitere Fragen, zur Problembehebung oder einfach zur Auffrischung Ihrer Kenntnisse über Ihre Notrufuhr.

Nochmals vielen Dank für Ihre Entscheidung für die LUADA 2. Wir freuen uns, Sie auf Ihrem Weg zu mehr Sicherheit und Unabhängigkeit begleiten zu dürfen. Sollten Sie Fragen haben oder Unterstützung benötigen, steht unser Kundenservice-Team jederzeit gerne zur Verfügung, um Ihnen behilflich zu sein.

### **Ihr LUADA Team**

Wir möchten Sie darauf hinweisen, dass diese Bedienungsanleitung mit größter Sorgfalt und dem Ziel der Genauigkeit und Verständlichkeit erstellt wurde. Trotzdem behält sich LUADA das Recht vor, den Inhalt dieser Anleitung jederzeit und ohne vorherige Ankündigung zu aktualisieren oder zu modifizieren, um sicherzustellen, dass sie stets den aktuellsten Informationen und Produktspezifikationen entspricht.

Bitte beachten Sie, dass LUADA keine Haftung für eventuelle Fehler, Auslassungen oder Missverständnisse in dieser Anleitung übernimmt. Wir empfehlen Ihnen, regelmäßig auf unserer Website nach Updates oder neuesten Versionen der Bedienungsanleitung zu suchen, um sicherzustellen, dass Sie stets über die neuesten Informationen und Anweisungen verfügen.

# **Beschreibung**

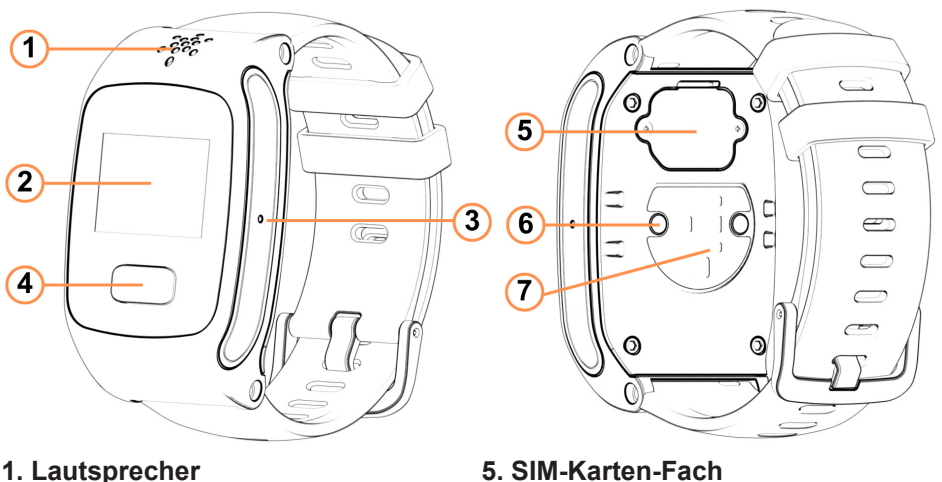

- 
- **2. Display 6. Magnetladekontakt**
- **4. SOS-Knopf**

## **Lieferumfang**

LUADA 2 Notrufuhr Schraubendreher<br>
USB Magnet Ladeschale SIM-Werkzeug USB Magnet Ladeschale<br>USB Wandstecker

Bedienungsanleitung

**3. Mikrofon 7. Herzfrequenzsensor**

## **Welche SIM-Karte wird benötigt?**

Um Ihre LUADA 2 Notrufuhr in Betrieb zu nehmen, ist eine Nano-SIM-Karte erforderlich. Sie finden im Handel üblicherweise Triple-SIM-Karten, aus denen Sie einfach das benötigte Nano-Format herauslösen können.

Bitte beachten Sie, dass eine Zweit-SIM-Karte (Dual-SIM) für diese Notrufuhr nicht geeignet ist, da sie nicht in der Lage ist, SMS zu empfangen oder zu senden. Dies ist für die volle Funktionalität der LUADA 2 essentiell.

Für den Betrieb der LUADA 2 Notrufuhr mit allen Funktionen empfehlen wir einen Tarif, der Telefonie, SMS und mobile Daten beinhaltet. Der Datenverbrauch der Uhr ist in der Regel gering (< 50MB pro Monat); sie benötigt Internetdaten hauptsächlich für die Wi-Fi-Ortung und gelegentliche Software-Updates.

**LUADA 2 Notrufuhr Anleitung | Version 1.0 Januar 2024 4**

# **SIM-Karte einbauen**

### **Schritt 1: SIM-Karte aktivieren**

Für die Aktivierung Ihrer SIM-Karte folgen Sie den Anweisungen Ihres Mobilfunkanbieters, meist liegen diese der SIM-Karte bei.

#### **Schritt 2: SIM-PIN deaktivieren**

Deaktivieren Sie die SIM-Karten-PIN, um die Erkennung der SIM-Karte zu ermöglichen, da die Eingabe der PIN über die Uhr selbst nicht möglich ist. Legen Sie die SIM-Karte in ein Handy und deaktivieren Sie die PIN-Abfrage in den Einstellungen des Handys. Die Vorgehensweise variiert je nach Handymodell. Hier finden Sie eine kurze Anleitung:

### **SIM-PIN deaktivieren unter Android: (z.B. Samsung, Huawei)**

- 1. Legen Sie die SIM Karte in Ihr Handy ein & öffnen Sie die **Einstellungen**
- 2. Tippen Sie auf **Sicherheit & Datenschutz**
- 3. Tippen Sie unten auf **Zusätzliche Einstellungen**
- 4. Tippen Sie auf **Verschlüsselung & Anmeldedaten**
- 5. Tippen Sie auf **SIM Sperre einrichten**
- 6. Schieben Sie den Regler nach links (AUS) & geben Sie die PIN ein

### **SIM-PIN deaktivieren unter iOS:**

- 1. Öffnen Sie die **Einstellungen**
- 2. Tippen Sie auf **Mobiles Netz**
- 3. Tippen Sie auf **SIM-PIN**
- 4. Schieben Sie den Regler nach links (AUS) & geben Sie die PIN ein

#### **Schritt 3: SIM-Karte einsetzen**

Entfernen Sie die SIM-Kartenabdeckung (5), indem Sie die Schrauben mit dem beiliegenden Schraubendreher lösen. Legen Sie die SIM-Karte mit der Metallseite nach unten in das Fach und setzen Sie die Abdeckung wieder auf. Ziehen Sie die Schrauben **behutsam** fest.

Starten Sie die LUADA 2 Notrufuhr anschließend unbedingt neu, um die Verbindung mit dem Mobilfunknetz zu aktualisieren.

# **Erste Schritte**

Im Folgenden finden Sie eine kurze Anleitung zur allgemeinen Bedienung der LUADA 2 Notrufuhr.

#### **Notrufuhr aufladen**

Zum Aufladen Ihrer LUADA 2 Notrufuhr verwenden Sie bitte ausschließlich die mitgelieferte Ladestation. Positionieren Sie die Uhr auf der Magnetladeschale, wobei die Magnete sie automatisch richtig ausrichten. Sie können entweder den beigelegten USB-Wandstecker benutzen oder die Uhr an einem anderen USB-Anschluss aufladen. Eine vollständige Aufladung dauert etwa 2 Stunden, und die Akkulaufzeit beträgt bis zu 5 Tage, abhängig vom Mobilfunkempfang und der Nutzungsintensität. Es wird empfohlen, die Uhr täglich über Nacht in der Nähe Ihres Bettes aufzuladen.

#### **Gerät einschalten**

Um die LUADA 2 Notrufuhr einzuschalten, halten Sie den SOS-Knopf für etwa 3 Sekunden gedrückt.

#### **Notruf auslösen**

Um einen Notruf mit der LUADA 2 Notrufuhr auszulösen, halten Sie den SOS-Knopf gedrückt, wenn das Display dunkel ist (Standby-Modus) oder die Uhrzeit anzeigt. Detaillierte Informationen zum Notrufablauf finden Sie im Abschnitt "Funktionen" ab Seite 8.

#### **Menü & Navigation**

Die Navigation der LUADA 2 Notrufuhr erfolgt über den SOS-Knopf. Ein kurzer Druck aktiviert das Display und ermöglicht das Durchblättern des Menüs. Ein längerer Druck wählt Menüpunkte aus oder löst einen Notruf aus.

#### **Gerät ausschalten**

Zum Ausschalten der Uhr aktivieren Sie zunächst das Display durch ein kurzes Drücken des SOS-Knopfes, drücken Sie dann wiederholt kurz auf den SOS-Knopf, bis "AUS" auf dem Display erscheint. Halten Sie anschließend den Knopf für 3 Sekunden gedrückt, um die Uhr auszuschalten.

# **Ersteinrichtung & Einstellungen**

Für die bequeme Einrichtung Ihrer LUADA 2 bieten wir einen kostenlosen Einrichtungsservice an. Besuchen Sie dazu unsere Webseite unter:

#### **https://luada.de/pages/einrichtung**

**Wichtig:** Für die Konfiguration ist Mobilfunkempfang notwendig. Überprüfen Sie, ob auf dem Display der Uhr "G" oder "4G" oben links angezeigt wird.

Sie können die Einstellungen Ihrer LUADA 2 jederzeit über unser Online-Formular ändern, ohne sich anzumelden oder ein Benutzerkonto zu benötigen.

Nach dem Absenden des Formulars erhalten Sie eine Bestätigungs-E-Mail mit einer Zusammenfassung Ihrer Einstellungen und der Information, ob die Einrichtung erfolgreich war.

Alternativ lässt sich die LUADA 2 manuell einrichten. Nutzen Sie die SMS-Kommandos aus der beigefügten Tabelle ab Seite 8. Senden Sie diese von Ihrem Handy aus per SMS an die Rufnummer der LUADA 2.

Die Uhr bestätigt die erfolgreiche Einstellung per SMS. Es ist nicht nötig, die bisherigen Einstellungen zu löschen oder die Uhr zurückzusetzen, bevor Sie neue Änderungen vornehmen.

Bitte verwenden Sie die SMS-Kommandos genau wie in der Tabelle angegeben, unter Beachtung der Groß- und Kleinschreibung sowie aller Sonderzeichen.

Bei Problemen mit der Einrichtung finden Sie auf Seite 19 eine Liste häufiger Schwierigkeiten und deren Lösungen.

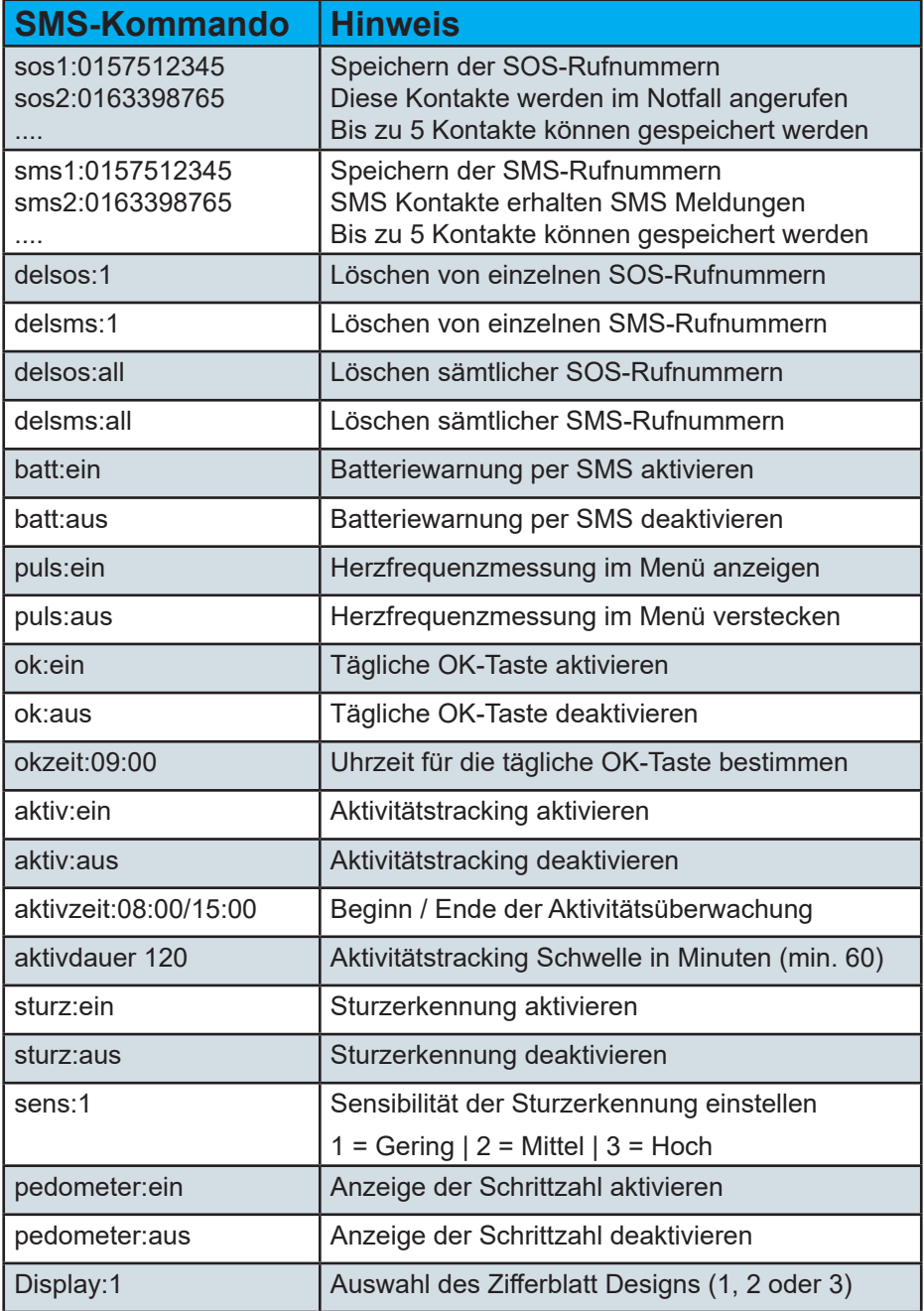

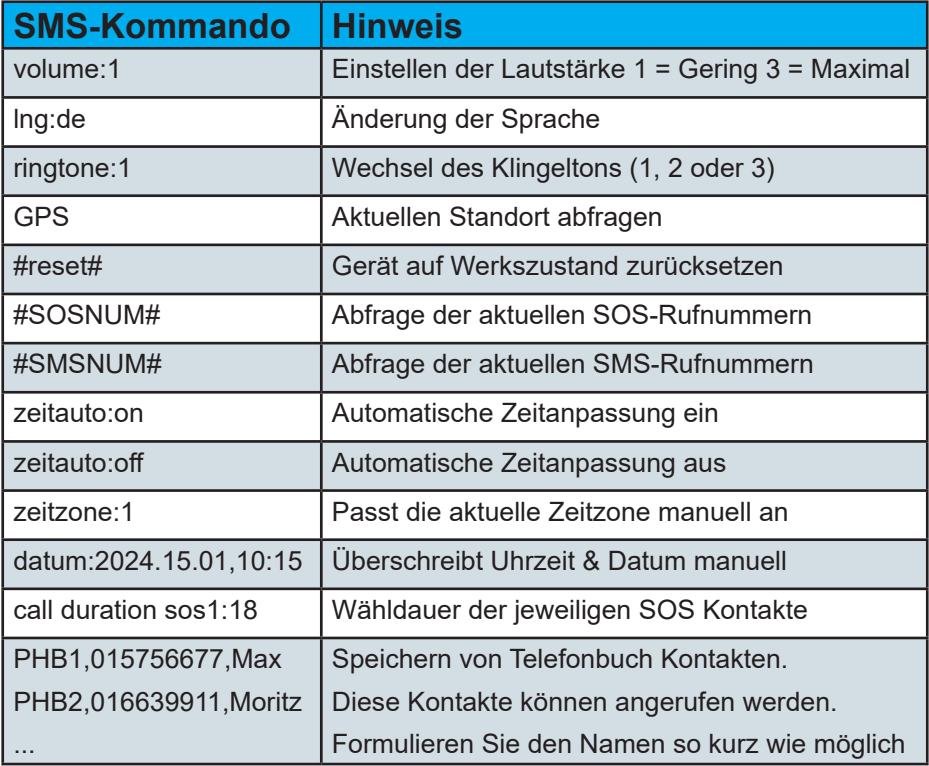

# **Funktionen**

Hier finden Sie Erklärungen zu den unterschiedlichen Funktionen der LUADA 2 Notrufuhr sowie weitere Erklärungen zu den Einstellungen.

## **7.1 Notruf Auslösen & Ablauf des Notrufprozesses**

**1. Notruf Auslösen:** Um einen Notruf zu starten, halten Sie den Notrufknopf für etwa 4 Sekunden gedrückt. Dies funktioniert sowohl im Standby-Modus als auch wenn die Uhrzeit angezeigt wird. Es wird SOS angezeigt, sobald sich der äußere rote Kreis geschlossen hat, startet der Notruf.

**2. Voraussetzung für den Notrufstart:** Ein Notruf kann nur dann ausgelöst werden, wenn mindestens ein SOS-Kontakt in der Uhr gespeichert ist & Mobilfunkempfang vorhanden ist. Nach dem Drücken des Notrufknopfes erfolgt eine akustische Bestätigung, dass der Notruf gestartet wurde.

**3. Anruf der Notfallkontakte:** Die gespeicherten Notfallkontakte werden der Reihe nach angerufen. Sollte kein Kontakt den Anruf entgegennehmen, wiederholt sich der Anrufvorgang bis zu drei Mal, was insgesamt maximal 15 Anrufversuche bedeutet.

**4. Einstellbare Anrufdauer:** Jeder Kontakt wird standardmäßig für etwa 20 Sekunden angerufen. Diese Dauer kann für jeden Kontakt individuell angepasst werden. Bei erfolgreicher Verbindung gibt es keine zeitliche Begrenzung für das Telefonat.

**5. SMS-Benachrichtigungen:** Im Falle eines Notrufs sendet die Uhr automatisch SMS-Nachrichten an die hinterlegten SMS-Kontakte. Diese Nachrichten enthalten Informationen über die Art des Notrufs (manueller Notruf oder Sturzerkennung) sowie Ihren aktuellen Standort, sofern eine Ortung möglich war.

## **7.2 Notruf Abbrechen**

Falls Sie den Notruf versehentlich ausgelöst haben, können Sie diesen umgehend abbrechen, indem Sie einmal den SOS-Knopf kurz drücken.

Wichtig: Der Abbruch muss vor Beginn des Wählvorgangs erfolgen. Andernfalls wird zwar der Anruf abgebrochen, aber die SMS-Benachrichtigungen werden dennoch versendet.

## **7.3 Sturzerkennung aktivieren & einstellen**

Die Sturzerkennung ist standardmäßig deaktiviert. Aktivieren Sie sie mit einem speziellen SMS-Befehl.

Wählen Sie zwischen drei Sensibilitätsstufen. Ab Werk ist Stufe 1 (geringste Sensibilität) eingestellt. Wir empfehlen, mit dieser Stufe zu beginnen und bei Bedarf anzupassen.

**1. Alarmierung:** Bei erkanntem Sturz warnt die Uhr mit einem Ton und einer Vibration.

**2. Displayhinweis:** "Sturz erkannt. Abbrechen?" erscheint auf dem Display.

**3.Notrufabbruch:** Durch kurzes Drücken des SOS-Knopfes kann der Notruf abgebrochen werden.

**Automatischer Notruf:** Ohne Abbruch startet nach einigen Sekunden automatisch ein Notruf, vom Ablauf her identisch zum manuellen Notruf. Ihre SMS-Kontakte werden zusätzlich informiert, dass der Notruf durch die Sturzerkennung ausgelöst wurde.

## **7.4 Ortung Abfragen**

Die Ortung aktiviert sich automatisch bei einem Notruf oder bei einer Standortabfrage. Eine ständige Aktivierung von GPS oder Wi-Fi für die Ortung ist nicht möglich.

**Vorgehensweise:** Senden Sie das Kommando "GPS" per SMS an die Rufnummer Ihrer LUADA 2 Notrufuhr, um den aktuellen Standort abzufragen.

**Antwort der Uhr:** Innerhalb von 1 bis 3 Minuten sendet die Uhr eine SMS mit einem Google Maps-Link, der die Koordinaten enthält. Der Standort wird auf der Karte mit einer roten Nadel markiert. Eine zusätzliche App ist nicht erforderlich.

**Bei schwachem Signal:** Falls kein ausreichender GPS- oder WiFi-Empfang verfügbar ist, informiert Sie die Uhr darüber.

Die Ortung wird durch einen Notruf oder durch die Abfrage des Standortes aktiviert und ist nicht dauerhaft aktiv. Eine Aktivierung der GPS oder Wi-Fi Ortung ist daher generell nicht erforderlich.

**LUADA 2 Notrufuhr Anleitung | Version 1.0 Januar 2024 11**

## **7.5 Telefonbuch**

**Kontakte Hinzufügen:** Speichern Sie bis zu 5 Rufnummern mit Namen per SMS-Kommando. Für eine optimale Lesbarkeit auf dem Display empfehlen wir, nur den Vornamen zu verwenden. Diese Kontakte können für reguläre Anrufe genutzt werden, ohne einen Notruf auszulösen.

**Kontakte Anwählen:** Wählen Sie 'Telefonbuch' im Menü und halten Sie die Taste gedrückt, um das Telefonbuch zu öffnen. Drücken Sie wiederholt kurz die Taste, um durch die Kontakte zu blättern. Um einen Kontakt anzurufen, wählen Sie ihn aus und drücken Sie den SOS-Knopf für etwa 3 Sekunden.

#### **7.6 Herzfrequenzmessung**

**Messung Starten:** Aktivieren Sie das Display der LUADA 2 durch kurzes Drücken der Taste. Starten Sie dann die Herzfrequenzmessung mit einem weiteren kurzen Tastendruck.

**Richtige Positionierung:** Halten Sie Ihren Arm während der Messung still und tragen Sie die Uhr zwei Fingerbreit oberhalb des Handgelenkknöchels für genaue Ergebnisse.

**Anzeige des Ergebnisses:** Das Messergebnis wird direkt auf dem Display der Uhr angezeigt. Beachten Sie, dass die Messung einige Augenblicke dauern kann & nicht medizinisch genau ist.

### **7.7 Tägliche OK-Taste**

**Aktivierung & Zeitplanung:** Schalten Sie die tägliche OK-Taste per SMS-Kommando ein und stellen Sie die gewünschte Abfragezeit ein.

**Tägliche Bestätigung:** Zu der eingestellten Zeit ertönt ein Alarm und das Display zeigt "Alles in Ordnung?" an. Bestätigen Sie, dass alles in Ordnung ist, indem Sie kurz die Taste drücken.

**Benachrichtigung der Kontakte:** Ihre hinterlegten SMS-Kontakte werden täglich informiert, ob die OK-Taste bestätigt wurde oder nicht.

#### **7.8 Entwarnung senden**

Nach einem Notruf oder Fehlalarm können Sie eine SMS-Entwarnung an Ihre Kontakte senden. Wählen Sie "Entwarnung senden" im Menü und halten Sie die Taste gedrückt, um die Nachricht automatisch zu versenden.

#### **7.9 Batteriewarnung**

Der aktuelle Akkustand wird auf dem Zifferblatt der Uhr angezeigt. Bei geringem Akkustand erfolgt eine akustische Warnung und eine Anzeige auf dem Display.

**SMS-Warnung:** Aktivieren Sie eine SMS-Warnung (batt:ein), um Ihren ersten SMS-Kontakt bei niedrigem Akkustand zu informieren.

**Akkustand per SMS abfragen:** Senden Sie das Kommando #batt# per SMS, um den aktuellen Akkustand in Prozent von der LUADA 2 zu erhalten.

### **7.10 Schrittzähler**

Nutzen Sie den Schrittzähler als Ansporn für mehr Bewegung im Alltag. Der Schrittzähler erfasst Ihre täglichen Schritte. Die Zählung wird täglich zurückgesetzt; Daten vergangener Tage werden nicht gespeichert. Aufgrund der Messung am Handgelenk kann es zu Abweichung zu den tatsächlich getätigten Schritten kommen.

### **7.11 Aktivitätstracking**

Die LUADA 2 kann ungewöhlich lange Inaktivität erkennen. Konfigurieren Sie Start- und Endzeit des Aktivitätstrackings nach Ihren Wünschen. Legen Sie fest, ab wie vielen Minuten Inaktivität (mindestens 60) die Uhr einen Alarm per SMS an Ihre Kontakte senden soll.

### **7.12 Medikamentenerinnerung**

Stellen Sie bis zu 5 Erinnerungen über das Einrichtungsformular ein; SMS-Kommandos sind dafür nicht möglich, nutzen Sie bitte das kostenlose Einrichtungsformular auf www.luada.de

Die Medikamentenerinnerung werden mit Ton, Vibration, Uhrzeit, Datum und Text auf dem Display angezeigt.

Bestätigen Sie die Einnahme durch kurzes Drücken des Knopfes. Wird eine Erinnerung ignoriert, erfolgt eine SMS-Benachrichtigung an Ihre Kontakte, die Benachrichtigung per SMS kann deaktiviert werden.

### **7.13 Uhrzeit & Displayanzeige**

Die LUADA 2 zeigt automatisch die aktuelle Uhrzeit und das Datum an und passt sich nach der ersten erfolgreichen Netzverbindung und bei Zeitumstellungen automatisch an.

#### **7.14 Werkseinstellung**

Setzen Sie die Uhr mit dem SMS-Kommando #reset# auf Werkseinstellungen zurück. Empfohlen bei Rückgabe, Verkauf oder Weitergabe. Der Reset löscht alle gespeicherten Daten und setzt Funktionen zurück.

## **Hinweise**

#### **Verwendungszweck**

Die LUADA 2 Notrufuhr wurde entwickelt um Zuhause & Unterwegs jederzeit Angehörige, Bezugspersonen oder den Rettungsdienst zu verständigen.

#### **Mobilfunk**

Die LUADA 2 nutzt Mobilfunk (2G, 3G, 4G). In Gegenden mit schwachem Mobilfunkempfang, wie in Kellern oder Garagen, kann der Betrieb beeinträchtigt sein.

#### **GPS Ortung**

Die LUADA 2 verwendet das US-amerikanische GPS-Satellitensystem zur Standortbestimmung. Die Verfügbarkeit und Genauigkeit des GPS-Empfangs liegen außerhalb unserer Verantwortung, und wir übernehmen keine Haftung dafür. Beachten Sie, dass die GPS-Ortung in Gebäuden oft ungenau oder nicht möglich ist.

#### **Wi-Fi Ortung**

Diese Funktion bestimmt den Standort über die Signalstärke umliegender WiFi-Netzwerke. Sie ist besonders in städtischen Gebieten und Innenräumen präzise. Für diese Ortungsmethode ist eine mobile Datenverbindung erforderlich, eine WLAN-Verbindung ist nicht notwendig.

#### **Verbotene Bereiche**

Die Verwendung der LUADA 2 ist in Bereichen, in denen Mobilfunktechnologie verboten ist, wie in Flugzeugen, Krankenhäusern, Sprenggebieten und in der Nähe von medizinischen Geräten, Kraftstoffen, Sprengstoffen und Chemikalien, nicht gestattet.

#### **Implantierte medizinische Geräte**

Personen, die ein implantiertes medizinisches Gerät (z.B: Schrittmacher) verwenden, müssen immer einen Abstand von 20 cm zwischen dem medizinischen Gerät und der LUADA Notrufuhr einhalten.

#### **Beeinflussung medizinischer Geräte**

Die LUADA Notrufuhr kann bei unzureichend abgeschirmten medizinischen Geräten Störungen verursachen. Konsultieren Sie in solchen Fällen Ihren Arzt oder den Hersteller des medizinischen Geräts, um die Verträglichkeit mit der LUADA Notrufuhr zu klären.

#### **Sicherheitshinweis für Kleinkinder**

Die LUADA Notrufuhr enthält Kleinteile, die von Kleinkindern verschluckt werden könnten. Bitte bewahren Sie diese Teile sicher und außerhalb der Reichweite von Kleinkindern auf.

#### **Reinigung**

Reinigen Sie die LUADA 2 Notrufuhr vorsichtig mit einem leicht feuchten Tuch. Verwenden Sie keine chemischen Reinigungsmittel.

#### **Wasserdichtigkeit**

Die LUADA 2 ist IP67-zertifiziert und somit gegen Spritzwasser geschützt. Sie können die Uhr beim Händewaschen oder Duschen tragen. Vermeiden Sie jedoch den Kontakt mit heißem Wasser und tauchen Sie die Uhr nicht dauerhaft unter Wasser.

## **Rechtliches**

#### **Entsorgung**

Sie sind zur Rückgabe gebrauchter Batterien als Endnutzer verpflichtet. Sie können Altbatterien, die wir als Neubatterien im Sortiment führen oder geführt haben, unentgeltlich an unserem Versandlager (Versandadresse) zurückgeben.

Die auf der LUADA 2 abgebildeten Symbole haben die folgende Bedeutung:

Das Symbol der durchkreuzten Mülltonne bedeutet, dass die Batterie nicht in den Hausmüll gegeben werden darf.

Pb = Batterie enthält mehr als 0,004 Masseprozent Blei.

Cd = Batterie enthält mehr als 0,002 Masseprozent Cadium.

Hg = Batterie enthält mehr als 0,0005 Masseprozent Quecksilber.

Batterien dürfen nur im entladenen Zustand in den Sammelbehälter für Geräte-Altbatterien gegeben werden. Vollständige Entladung bedeutet das Erreichen der Entladeschlussspannung oder einsetzende Funktionsbeeinträchtigung wegen unzureichender Batteriekapazität. Ein Kurzschluss kann durch Isolieren der Pole mit Klebestrifen verhindert werden.

#### **EU-Konformität**

LUADA erklärt, dass die LUADA 2 Notrufuhr den folgenden Richtlinien entspricht: 2014/53/EU Richtlinie für die Bereitstellung von Funkanlagen auf dem Markt 2011/65/EU Richtlinie zur Beschränkung bestimmter gefährlicher Stoffe in Elektro- und Elektronikgeräten. Eine vollständige Konformitätserklärung finden Sie unter: https://www.luada.de/pages/konformitatserklarung

# **Garantie & Gewährleistung**

### **Gewährleistung**

Der Hersteller gewährleistet für einen Zeitraum von 2 Jahren ab dem Datum des Erwerbs durch den Endnutzer, dass das Gerät frei von Material- und Verarbeitungsfehlern ist.

Vorbehaltlich, dass das Gerät als Neuware bei einem autorisierten Händler erworben wurde und gemäß der Anleitung verwendet wird.

### **Garantie**

Die Garantie für die LUADA 2 Notrufuhr beträgt 2 Jahre und beginnt ab dem Kaufdatum bei Erwerb als Neuware. Sie umfasst Material- und Verarbeitungsfehler bei Nutzung gemäß LUADA-Nutzungsrichtlinien. Diese Garantie ergänzt die gesetzliche Gewährleistung, ohne die Rechte der Verbraucher einzuschränken, diese in Anspruch zu nehmen.

Um die Garantie in Anspruch zu nehmen, kontaktieren Sie den Kundendienst mit dem Kaufbeleg und den vollständigen Produktreferenzen. LUADA wird im Garantiefall das Produkt kostenlos reparieren oder ersetzen und die Kosten für Rück- und Neusendung übernehmen.

Beachten Sie, dass bei Reparatur oder Austausch des Produkts gespeicherte Daten gelöscht oder verändert werden können. Es ist Ihre Verantwortung, alle Daten und Software auf dem Gerät vor Einsendung zu sichern. LUADA übernimmt keine Haftung für den Verlust oder die Beschädigung von Daten, die nicht gesichert wurden.

# **Technische Daten**

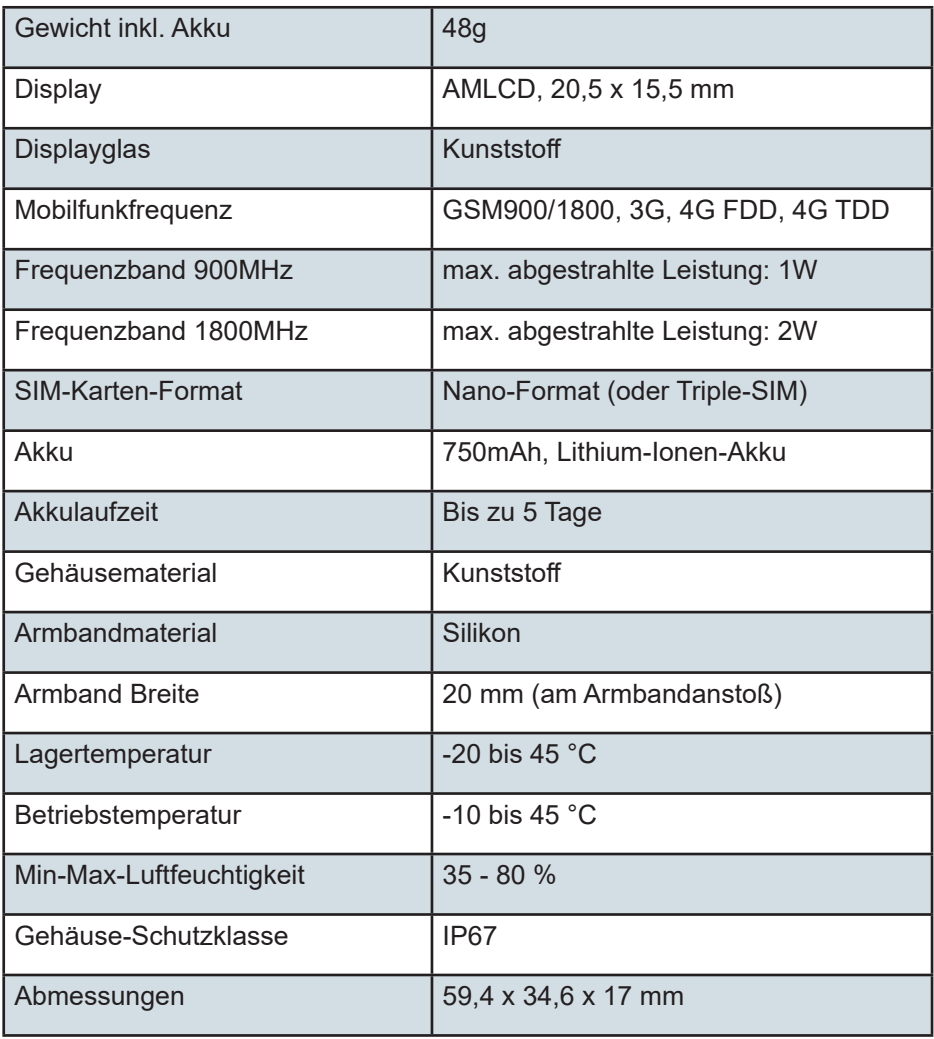

# **Hilfe bei typischen Fehlermeldungen**

#### **12.1 Problem: Kein Mobilfunkempfang**

**SIM-Karten-Aktivierung:** Stellen Sie sicher, dass die SIM-Karte aktiviert ist. Die Aktivierung kann bis zu 24 Stunden dauern.

**PIN-Abfrage:** Überprüfen Sie, ob die PIN-Abfrage dauerhaft deaktiviert ist, indem Sie die SIM-Karte in ein Handy einlegen. Die PIN sollte nicht abgefragt werden.

**Netzabdeckung:** Prüfen Sie die Netzabdeckung am Standort. Die Uhr nutzt im Sorglos-Paket das Telefonica Deutschland (O2) Netz.

**Neustart nach SIM-Einlegen:** Schalten Sie die Uhr nach dem Einlegen der SIM-Karte aus und wieder ein.

**Korrekte Einlegung der SIM-Karte:** Stellen Sie sicher, dass die SIM-Karte richtig eingelegt ist.

#### **12.2 Problem: Fehlerhafte Sturzerkennung**

**Aktivierung und Sensibilität:** Prüfen Sie, ob die Sturzerkennung aktiviert ist und passen Sie die Sensibilitätsstufe an.

**Testbedingungen:** Beachten Sie, dass für die Erkennung eines Sturzes eine Beschleunigungsphase, ein Aufprall und eine Ruhephase nötig sind.

### **12.3 Problem: Uhr lässt sich nicht einrichten**

**SIM-Karten-Typ:** Verwenden Sie keine Dual-SIM-Karten, da nur die Haupt-SIM-Karte SMS empfangen kann.

**SMS-Guthaben:** Überprüfen Sie, ob ausreichend SMS-Guthaben vorhanden ist. Tchibo SIM-Karten benötigen eine zusätzliche Aufladung, da das Startguthaben keine SMS abdeckt.

**Ländervorwahl:** Achten Sie auf die korrekte Ländervorwahl.

**Einrichtungsformular:** Bei ausländischen Rufnummern (Vorwahl nicht 0049) kann es zu verzögerten Rückmeldungen kommen. Prüfen Sie manuell die korrekte Einrichtung.

**LUADA 2 Notrufuhr Anleitung | Version 1.0 Januar 2024 19**

## **LUADA ist eine Marke der LUADA eHealth Solutions GmbH**

### **LUADA eHealth Solutions GmbH**

Enschedestr. 14 48529 Nordhorn

Geschäftsführer: Jonah Sandmann & Tim Schoemaker

Registernummer: HRB 214433 Umsatzsteuer-Identifikationsnummer: DE328687548

## Noch Fragen?

Wir helfen Ihnen gerne weiter!

Melden Sie sich gerne bei Unserem Kundenservice:

**kontakt@luada.de www.luada.de**